## **Obsah balení**

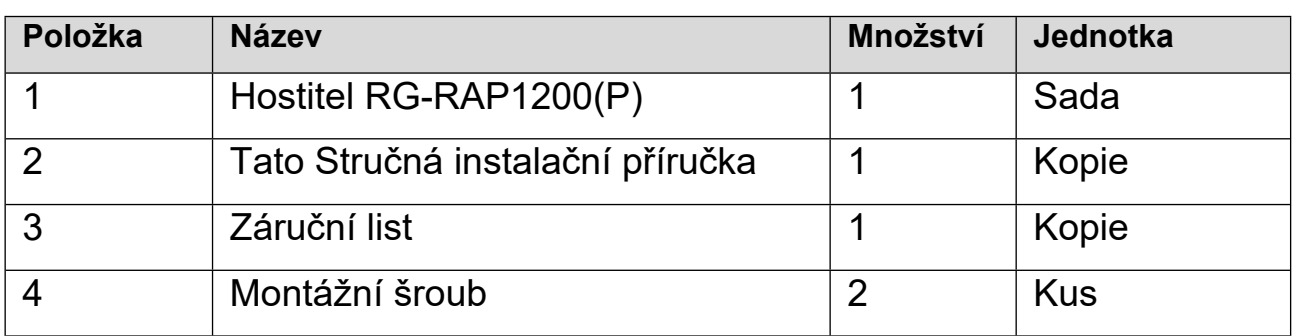

## **Vzhled a rozhraní**

#### Pohled shora

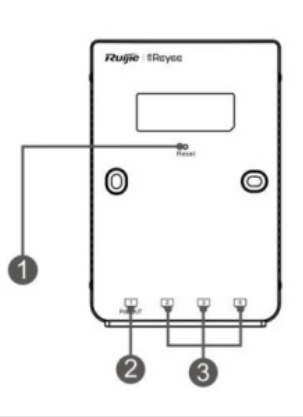

Poznámka: (1) Resetovací tlačítko ② Port LAN/PoE-Out ③ Porty LAN

#### Pohled zezadu

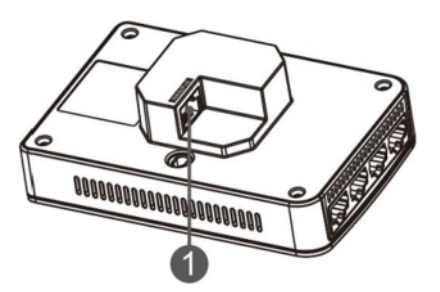

Poznámka: <sup>①</sup> Port WAN/PoE

Poznámka:

- 1. Při napájení AP prostřednictvím PoE připojte jeden konec ethernetového kabelu k portu WAN/PoE a druhý konec k zařízení podporujícímu PoE.
- 2. Se vstupem PoE+ podle normy IEEE 802.3at podporuje port PoE-OUT výstupní výkon

až 15,4 W pro externí terminály podle normy IEEE 802.3af.

# **LED indikátor a tlačítko**

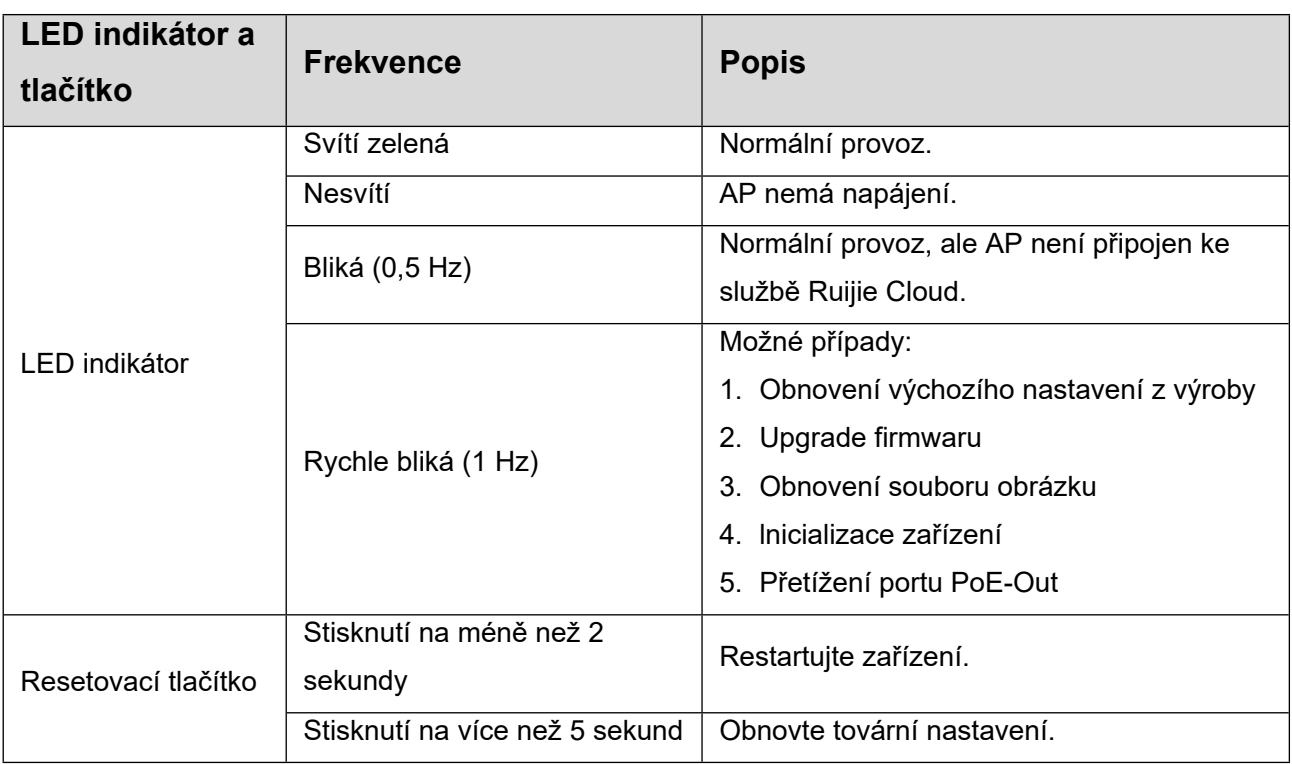

## **Instalace produktu**

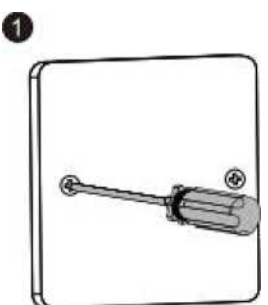

Uvolněte šrouby na čelním panelu typu 86, který je připevněn na stěně.

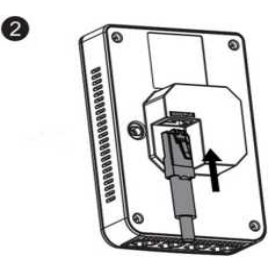

Připojte ethernetový kabel k portu WAN/PoE.

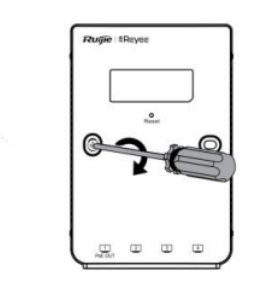

Zarovnejte otvory pro šrouby na obou stranách zařízení nad otvory na čelní desce. Pak š rouby utáhněte šroubovákem.

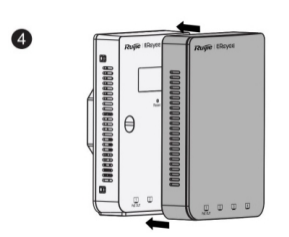

Kryt desky namontujte tak, jak je znázorněno na obrázku.

Q

Poznámka:

Pokud montujete přístupový bod na jednoduchou nástěnnou rozvodnou krabici odpovídající americkým normám, musíte si zakoupit montážní držák.

# **Konfigurace sítě**

#### **Metoda 1 (doporučená)**

Stáhněte si aplikaci Ruijie Cloud naskenováním QR kódu v příručce nebo na zařízení. Při nastavení a konfiguraci sítě postupujte podle návodu v aplikaci.

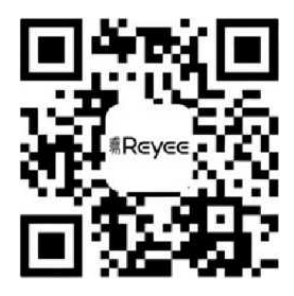

#### **Metoda 2**

Připojte se k SSID zařízení (@Ruijie-mxxxx, pokud existuje více zařízení, a výchozí @Ruijie-sxxxx, pokud existuje pouze jedno zařízení) nebo připojte kabel s portem LAN a navštivte stránku http://10.44.77.253 (výchozí heslo: admin). Doporučujeme nastavit IP adresu počítače na 10.44.77.250.

### **Poznámka**

Toto zařízení je v Hongkongu omezeno na vnitřní provoz v pásmu 5,15-5,25 GHz.